#### WEBSEITEN UMZIEHEN / ONLINE STELLEN Walter Ebert

#### WordPress Meetup Frankfurt

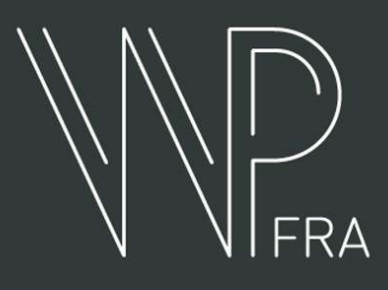

### HOSTING-EMPFEHLUNGEN MUCAL Varrion 5 MySQL Version 5.6+ / MariaDB Version 10+ / MariaDB Version 10+ / MariaDB Version 10+ / MariaDB Version 10+ / M<br>LITTDC HTTPS

<https://wordpress.org/about/requirements/>

#### URSPRUNG & ZIEL

Altes Hosting > Neues Hosting Lokaler Rechner > Hostingserver

# DOMAIN-ÄNDERUNG?

http://meineseite.de > http://meineseite.de

http://meineseite.de > https://meineseite.de

http://localhost > https://meineseite.de

- 
- 

## DATEIEN RUNTER-/HOCH-LADEN FTP bwz. FTPS SFTP (SSH)

## (S)FTP-PROGRAMME

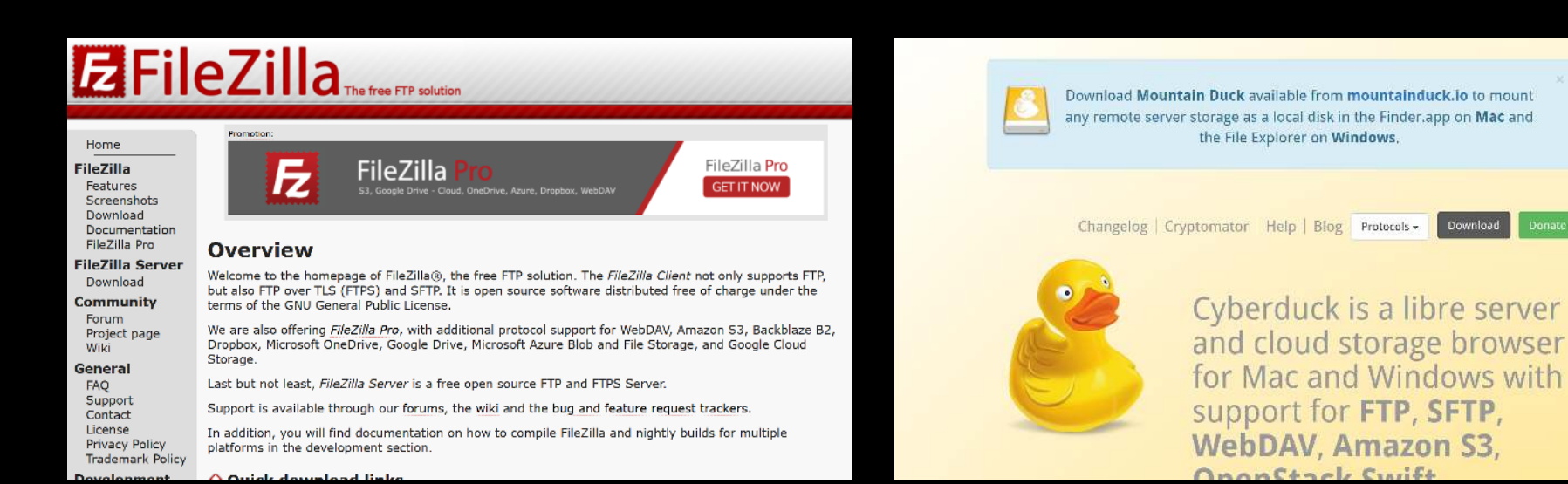

(Win/Mac/Linux) (Win/Mac) (Win) [FileZilla](https://filezilla-project.org/download.php?type=client) [Cyberduck](https://cyberduck.io/) [WinSCP](https://winscp.net/)

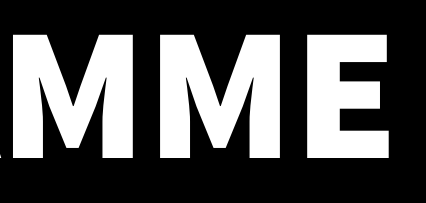

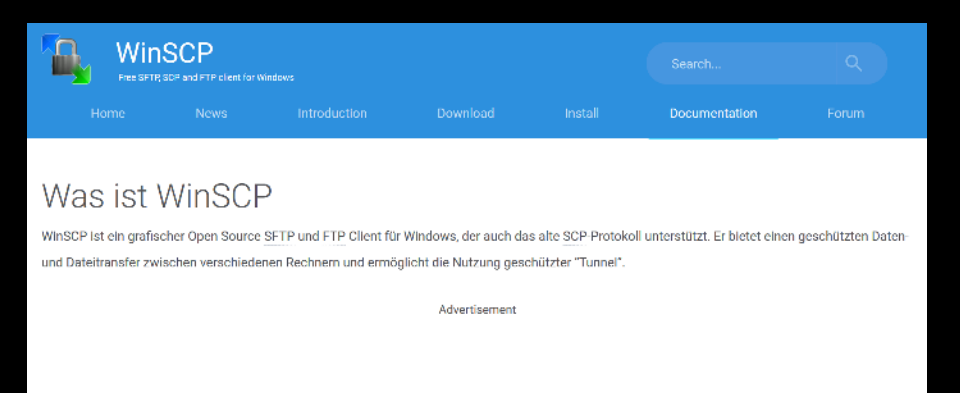

ies ist eine kurze Einführung in deutscher Sprache. Ein Großteil der WinSCP-Anwendungsdokumentation ist jedoch aktuell ausschließlich in Englisch verfügbar. Die meisten Links führen zur englischen Dokumentation.

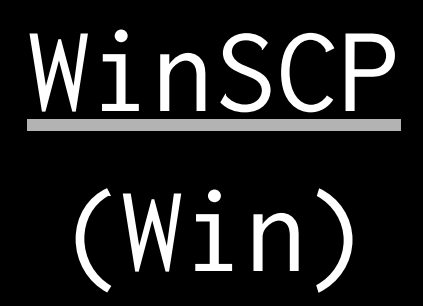

#### **DUPLICATOR**

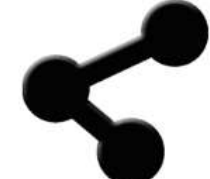

**DUPLICATOR** 

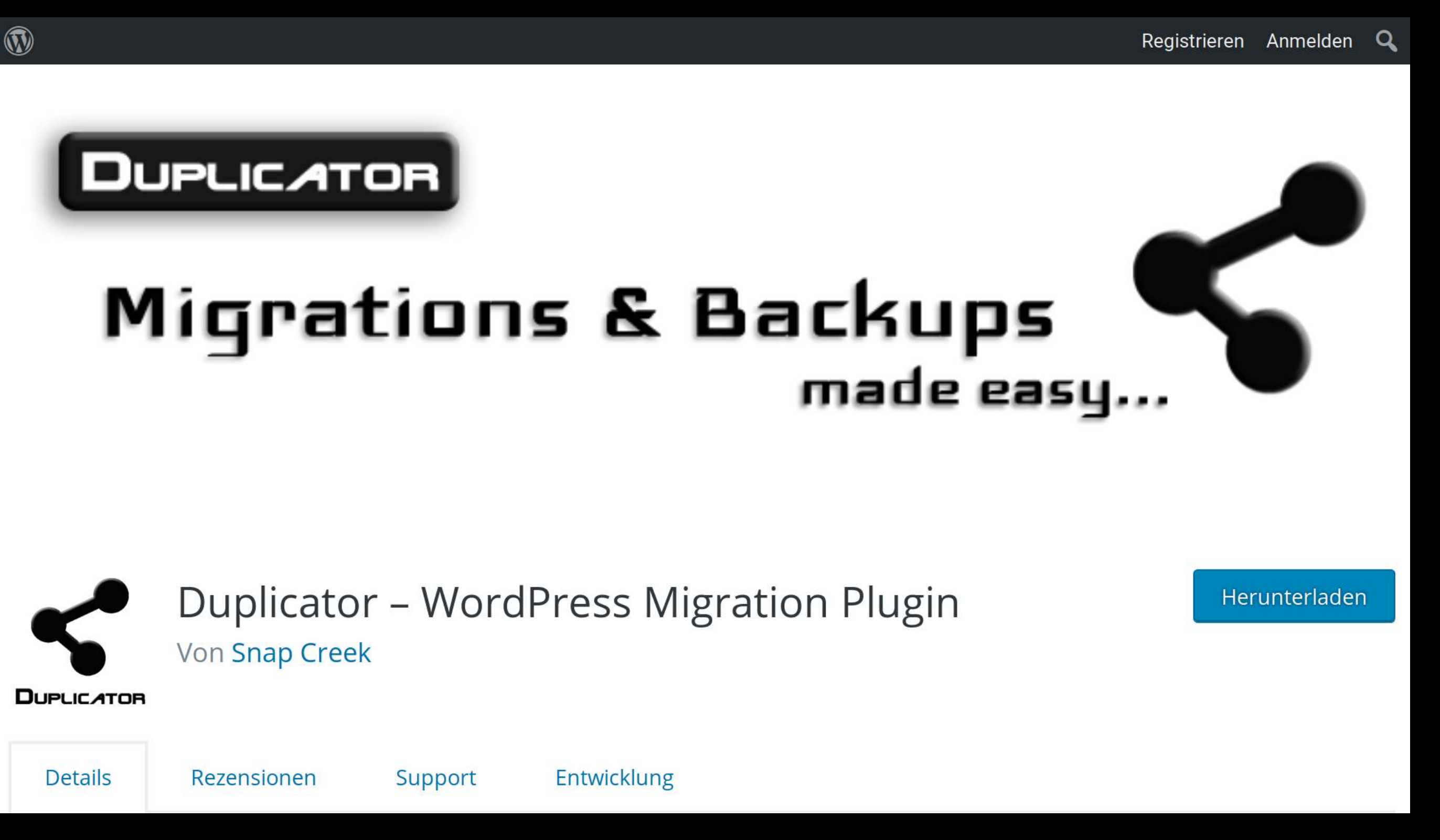

<https://de.wordpress.org/plugins/duplicator/>

## BACKUPS

![](_page_7_Picture_1.jpeg)

![](_page_7_Picture_2.jpeg)

![](_page_7_Picture_3.jpeg)

#### [BackWPup](https://de.wordpress.org/plugins/backwpup/) [UpdraftPlus](https://de.wordpress.org/plugins/updraftplus/)

### DATENBANK EXPORTIEREN

![](_page_8_Picture_6.jpeg)

![](_page_8_Picture_2.jpeg)

![](_page_8_Picture_7.jpeg)

### DATENBANK IMPORTIEREN

![](_page_9_Picture_12.jpeg)

![](_page_9_Picture_2.jpeg)

● ズ **IS Q Designer** . (This might be a good way to import large files, however

## DATENBANK MIGRIEREN

![](_page_10_Picture_1.jpeg)

![](_page_10_Figure_3.jpeg)

![](_page_10_Picture_31.jpeg)

## We are the set of the Migrate DB [WP Migrate DB](https://de.wordpress.org/plugins/wp-migrate-db/) WP Migrate DB WP Migrate DB WP Migrate DB WP Migrate DB [WP Migrate DB Pro](https://deliciousbrains.com/wp-migrate-db-pro/)

### ANPASSEN WP-CONFIG.PHP

/\* Optional: Pfade \*/ define( 'WP\_SITEURL', 'https://meineseite.de' ); define( 'WP\_HOME', 'https://meineseite.de' ); define( 'WP\_CONTENT\_DIR', \_\_DIR\_\_ . '/wp-content' );

/\* Datenbank \*/ define( 'DB\_NAME', 'datenbank' ); define( 'DB\_USER', 'benutzername' ); define( 'DB\_PASSWORD', 'kennwort' ); define( 'DB\_HOST', 'localhost' ); define( 'DB\_CHARSET', 'utf8mb4' ); // Übernehmen define( 'DB\_COLLATE', '' ); // Übernehmen

# WEBADDRESSE ÄNDERN

![](_page_12_Picture_14.jpeg)

![](_page_12_Picture_15.jpeg)

die Startseite deiner Website von deinem W

istrative Zwecke verwendet. Wenn du diese a n. Die neue Adresse wird erst nach dieser Be

![](_page_13_Picture_0.jpeg)

<https://de.wordpress.org/plugins/search-and-replace/>

![](_page_14_Picture_0.jpeg)

![](_page_14_Picture_1.jpeg)

Herunterladen

## DATEN EXPORTIEREN

![](_page_15_Picture_14.jpeg)

eine XML-Datei für dich erstellen, die du auf de beinhaltet deine Beiträge, Seiten, Kommentare, eren WordPress-Installation benutzen, um die Ir

ierte Felder, Kategorien, Schlagwörter, Navigatio

## DATEN IMPORTIEREN

![](_page_16_Picture_16.jpeg)

und wir importieren die Beiträge, Seiten, Komn

en und importieren.

rowse...

No file selected.

### WP-CLI

wp db export wp db import wp export wp import wp media import wp search-replace

[http://wp-cli.org](http://wp-cli.org/)

#### **Configuration Management Easily copy settings between sites**

Dieses Plugin ist nicht mit den jüngsten 3 Hauptversionen von WordPress getestet worden. Es wird möglicherweise nicht mehr gewartet oder unterstützt und kann Kompatibilitätsprobleme haben, wenn es mit neueren Versionen von WordPress verwendet wird.

![](_page_18_Picture_2.jpeg)

 $\circledR$ 

https://de.wordpress.org/plugins/wp-cfm/

#### Registrieren Anmelden Q

![](_page_18_Figure_5.jpeg)

Herunterladen

![](_page_18_Picture_7.jpeg)

#### PROBLEMDIAGNOSE

![](_page_19_Picture_11.jpeg)

#### <https://de.wordpress.org/plugins/health-check/>

![](_page_19_Picture_3.jpeg)

![](_page_19_Picture_12.jpeg)

![](_page_19_Picture_5.jpeg)

- 
- FRAGEN? [@wltrd](https://twitter.com/wltrd)
- [walterebert.de](https://walterebert.de/) [mastodon.social/@walterebert](https://mastodon.social/@walterebert)

![](_page_20_Picture_4.jpeg)